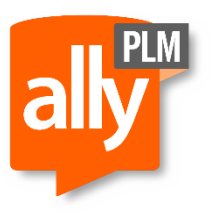

Date: 5/5/2016 Version: ST8 Revision: 1

## Custom Files to Backup before Uninstalling Solid Edge

**Step 1:** Copy the Template Folder from C:\Program Files\Solid Edge ST8. This will get any custom templates you have added to the template folder. Also, the Reports folder is in the Template Folder. The Reports folder contains the custom text files for Parts List, Callout, etc.

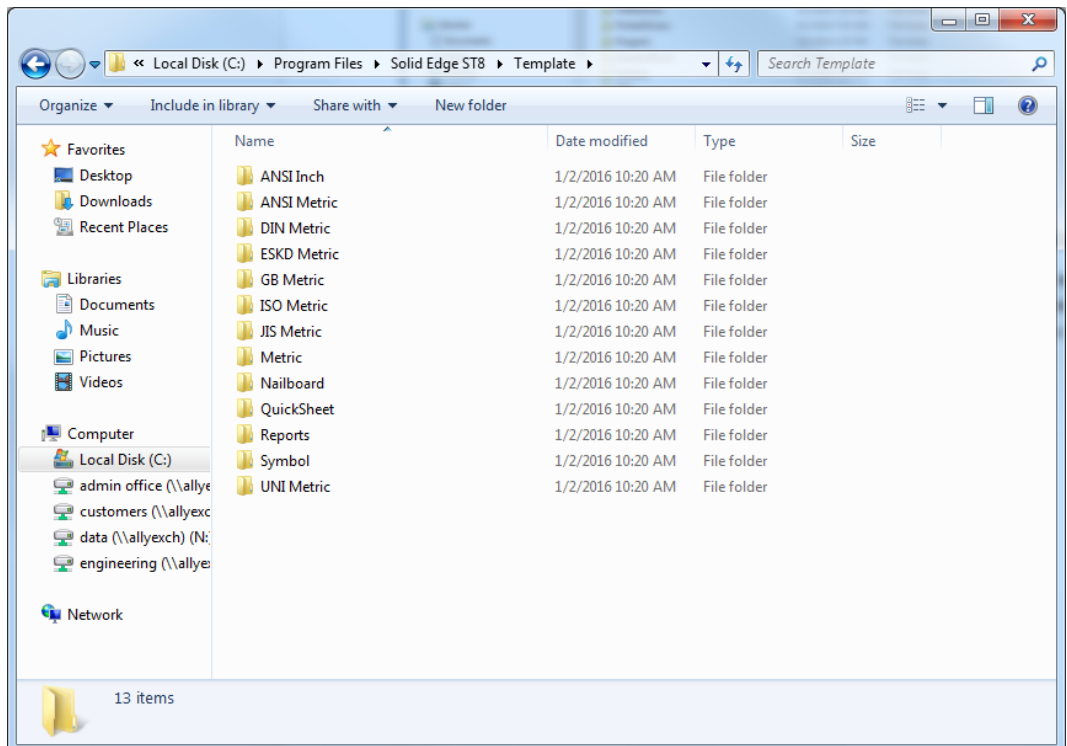

 **Step 2:** For Solid Edge version ST5 or older browse to C:\Program Files\Solid Edge ST5\Program

For Solid Edge version ST6 or newer browse to C:\Program Files\Solid Edge ST8\Preferences

 **Step 3:** Copy the following files out to back them up. By default all these files reside in the above directory.

- a. Custom.XML- This file is where saved hole settings are stored.
- b. HOLES.TXT- This is the file that the Hole Table reads nominal diameters and threads from. You only need to copy this out if you have made changes or added values and threads to it.
- c. Material.mtl- This can be found in the Materials folder in this location, this is the file that your material table looks at. You only need to copy this if you have added or removed materials.
- d. Options.xml- This is a very important custom file to save out that includes many of your saved settings and options
- e. PipeThreads.txt- This is the file that the Thread command looks at for external threads. You need only copy this if you have made changes or added values and threads to it.
- f. Propseed.txt- This is the file that custom file properties get added to. You are also able to edit this text file directly.
- g. RadialCustomization.xml- This file can be found in C:\Users\username\AppData\Roaming\Unigraphics Solutions\Solid Edge\Version 108\Customizations. This is your radial menu customizations.
- h. RibbonCustomization.xml- This file can also be found in C:\Users\username\AppData\Roaming\Unigraphics Solutions\Solid Edge\Version 108\Customizations. This file is your ribbon bar customizations.

 **Step 4:** If any other these files are not pointing to the default location you can find the new location of these files on the File Locations tab in the SE Options.

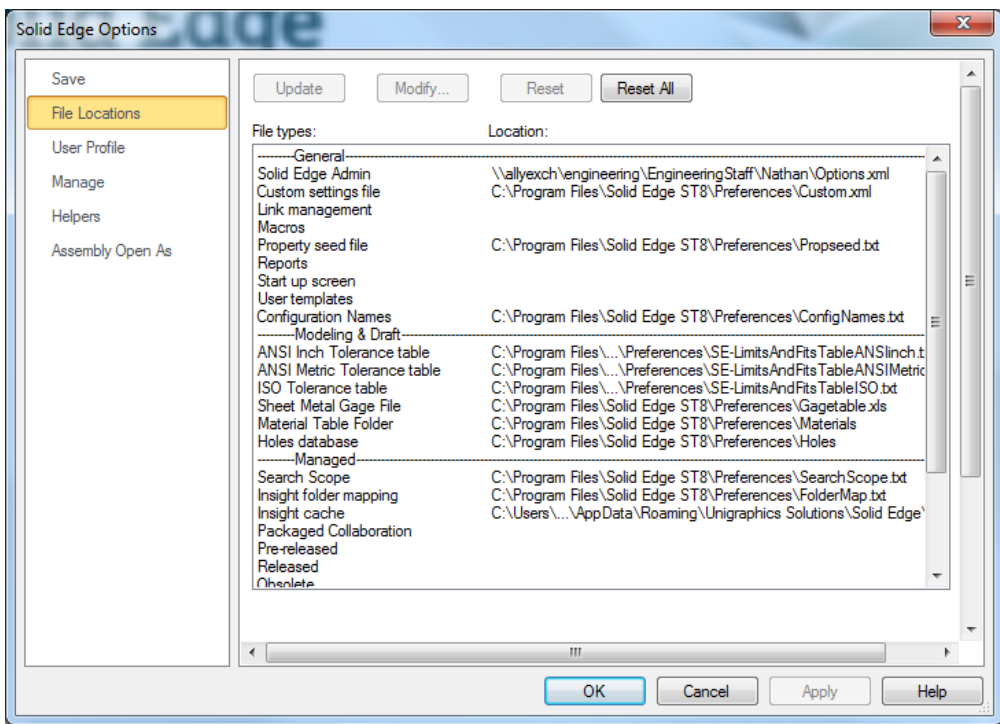